**Бесплатный платежный модуль Onpay для интернет-магазинов на основе CMS WebAsyst позволяет принимать Яндекс.Деньги, WebMoney, пластиковые карты VISA и MasterCard, а также множество других интернет-валют.**

## **Установка платежного модуля для WebAsyst**

**Дистрибутив:** Скачать платежный модуль onpay для WebAsyst:

[http://www.onpay.ru/webasyst/onpay\\_webasyst.zip](http://www.onpay.ru/webasyst/onpay_webasyst.zip)

В первую очередь, необходимо распаковать содержимое архива платежного модуля onpay в корневую директорию движка WebAsyst.

После чего, в **Панель управления › Магазин › Настройки › Оплата** нажмите **Добавить способ оплаты** , выберите **Через онлайн платежную систему**, нажмите **Дальше**, выберите **Onpay**, нажмите **Дальше**, появится окно настроек:

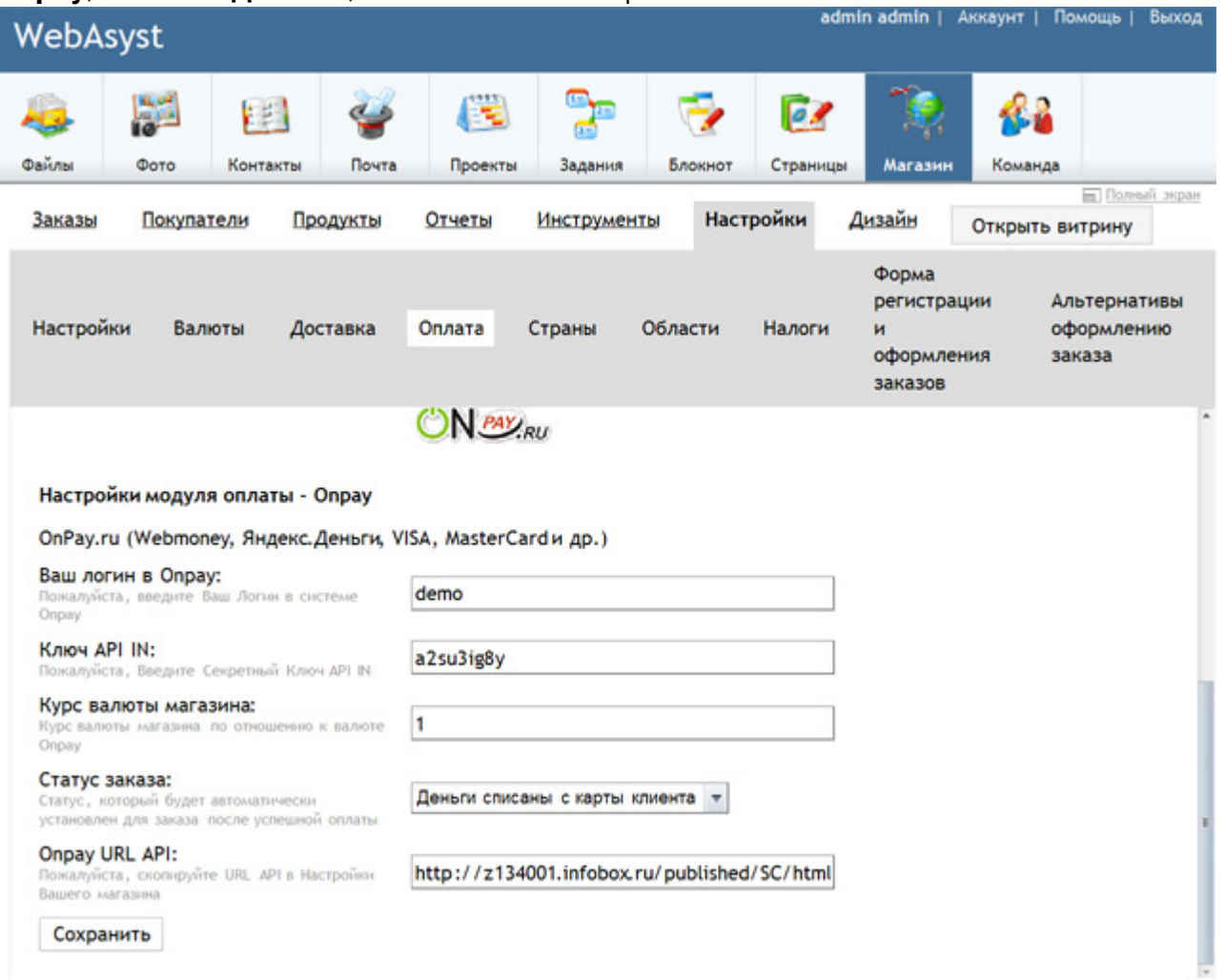

Теперь осталось ввести Ваш логин для доступа в Onpay, придумать секретный ключ API IN, указать Курс основной валюты сайта по отношению к рублю Onpay и выбрать Cтатус заказа после оплаты. Пока не сохраняйте изменения и не закрывайте эту страницу.

## **Настройки в личном кабинете OnPay для WebAsyst**

В личном кабинете OnPay.ru (Настройки магазина) необходимо настроить параметры API IN:

 Уведомлять по API - Да Проверять MD5 на ссылках - Да URL API: скопируйте сюда значение поля Onpay URL API из настроек WebAsyst Пароль для API IN: скопируйте сюда значение поля Ключ API IN из настроек WebAsyst

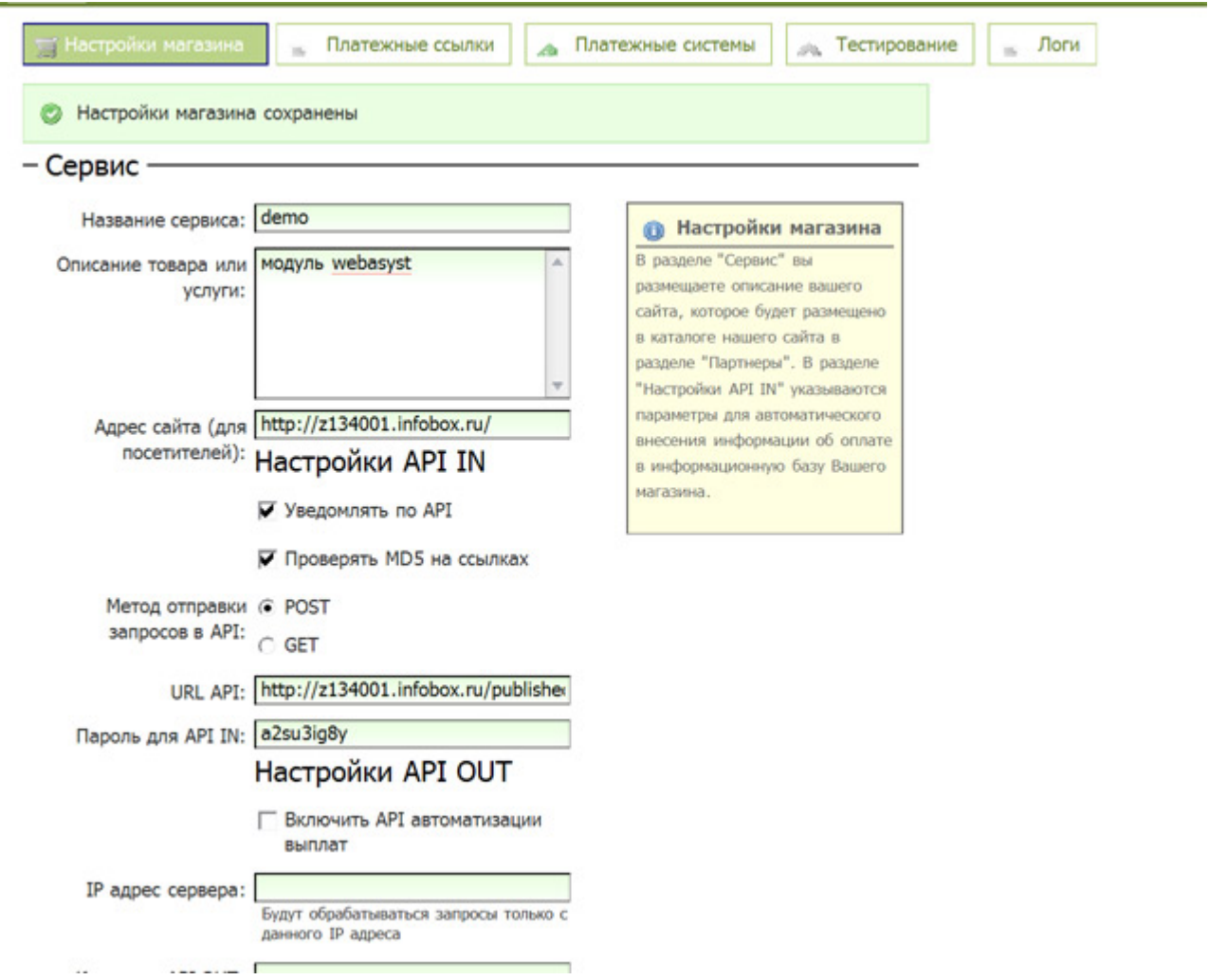

Сохраните настройки здесь и в WebAsyst. Закройте страницы.

# **Оплата в WebAsyst**

После выбора способа оплаты Onpay и подтверждения заказа выводится платежная форма OnPay для оплаты Яндекс.Деньгами, Webmoney, VISA и т.д.

Мой магазин « перейти к витрине магазина

### Спасибо за Ваш заказ!

В ближайшее время мы свяжемся с вами.

#### Оплата 2990 RUR за заказ № 74

Через систему OnPay.ru (Webmoney, Яндекс Деньги, VISA и др.)

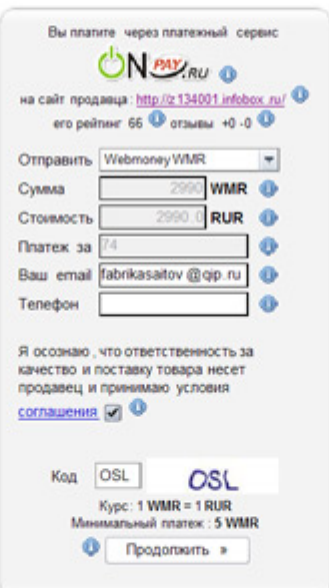

From: <http://wiki.onpay.ru/> - **Onpay.ru Wiki**

Permanent link: **<http://wiki.onpay.ru/doku.php?id=webasyst&rev=1312040481>**

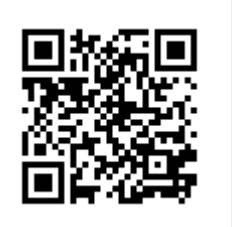

Last update: **2011/07/30 16:41**

e,

Подтверждение

 $\hat{\mathfrak{m}}$ 

Onnara

合

Доставка